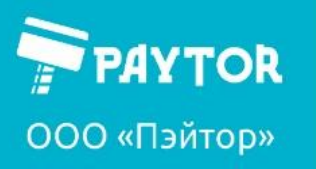

# **Сканер штрих-кодов Paytor DS-2008: Руководство пользователя**

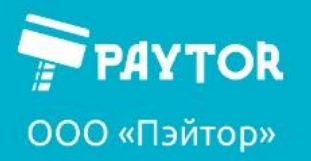

**E** paytor.ru  $\left[\frac{1}{2} + 7(812) + 317 - 79 - 70\right]$  info@paytor.ru

### <span id="page-1-0"></span>Оглавление

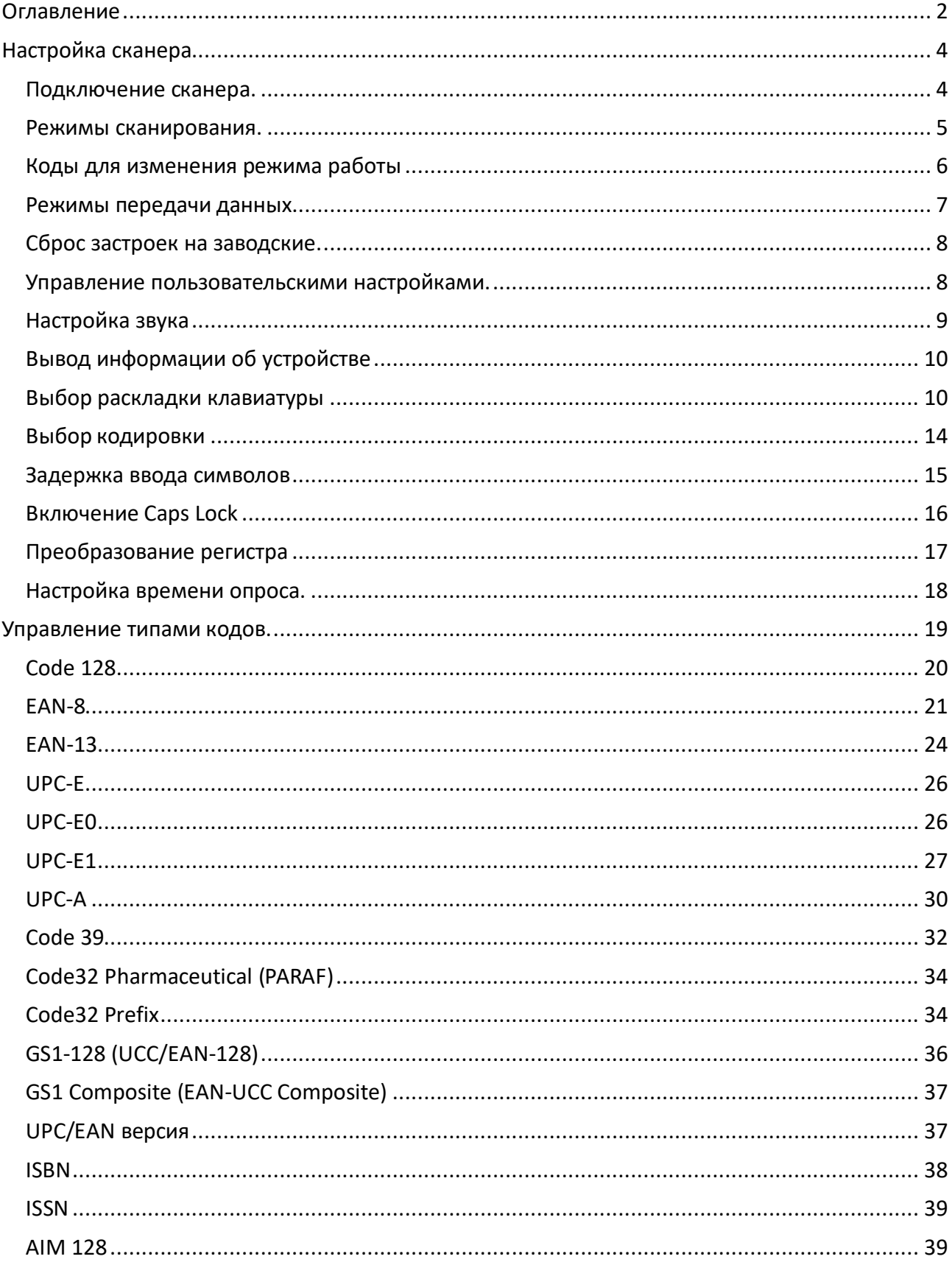

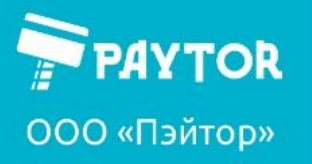

**Ex** paytor.ru  $\left[\frac{1}{2} + 7(812) + 317 - 79 - 70\right]$  info@paytor.ru

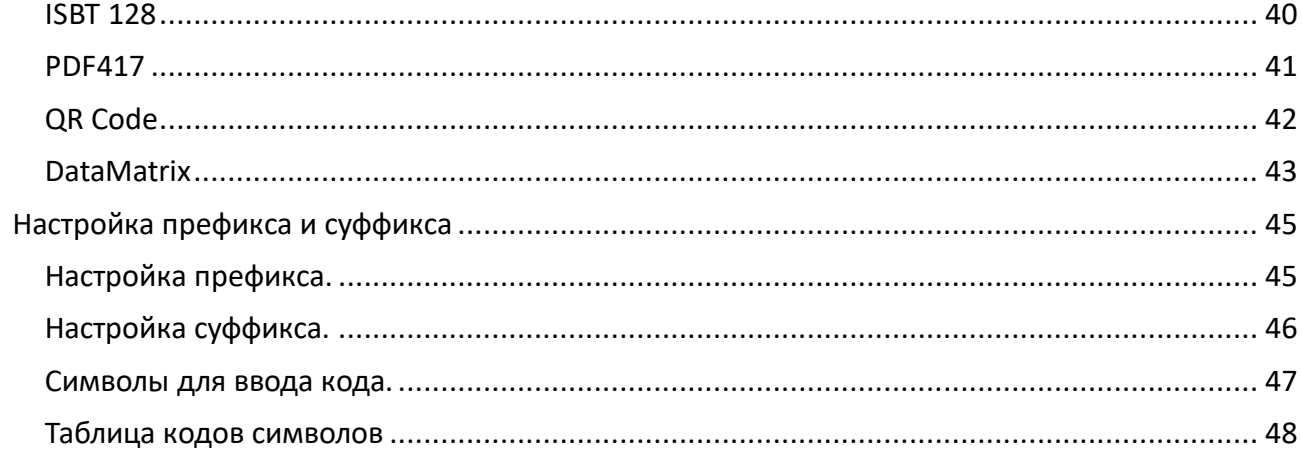

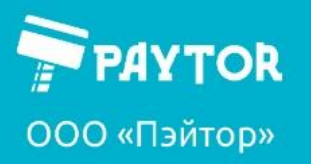

#### <span id="page-3-0"></span>**Настройка сканера**

#### <span id="page-3-1"></span>**Подключение сканера.**

1. подключите модульный разъем интерфейсного кабеля к порту в нижней части рукояти сканера;

- 2. слегка потяните кабель для проверки надежности крепления кабеля;
- 3. другой конец кабеля следует подключить к хост-системе.

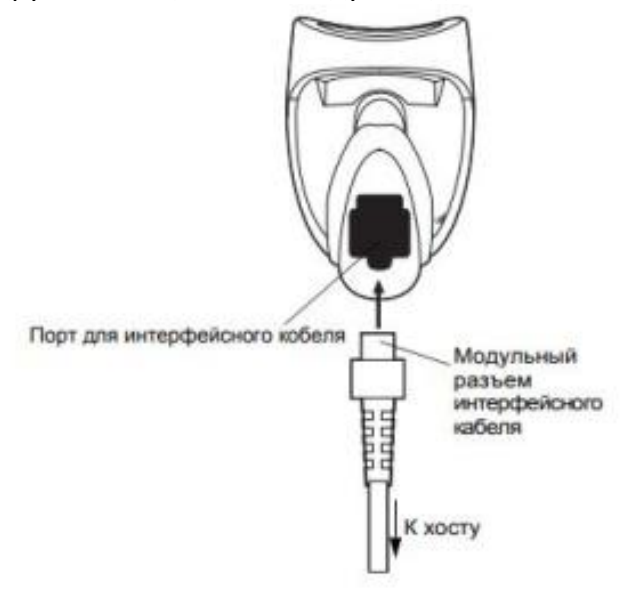

подключение через интерфейс USB

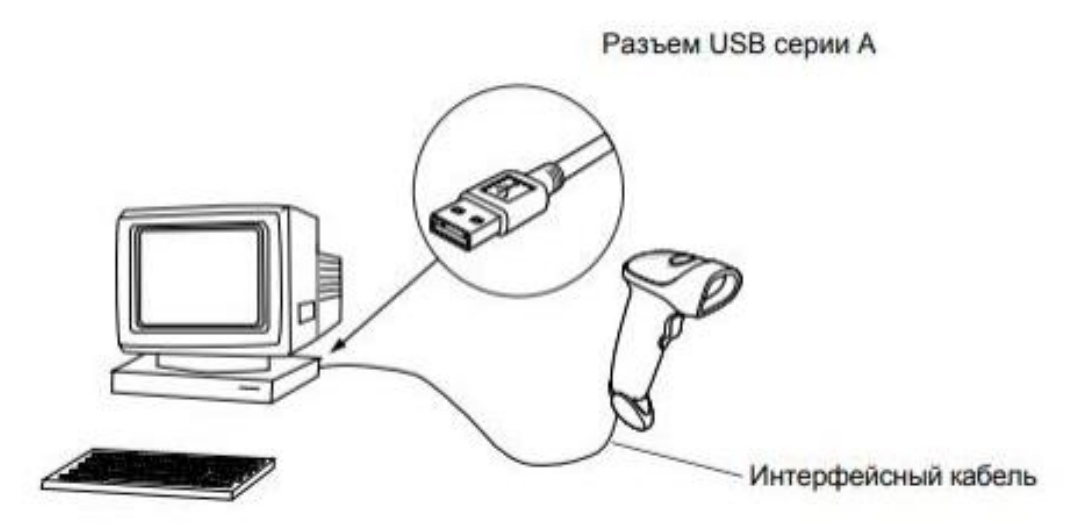

При подключении по интерфейсу USB сканер автоматически распознается на хост-системе и отображается как usb-клавиатура, если заранее не был выбран другой режим работы. Режимы выбираются сканированием управляющих штрих-кодов.

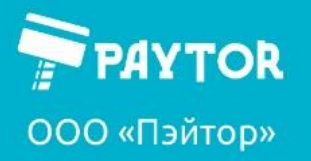

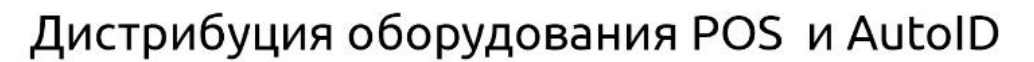

#### <span id="page-4-0"></span>**Режимы сканирования.**

#### Ручной режим

(используется по умолчанию)

данный режим предназначен для единичных сканирований путем нажатия на «курок».

1. убедитесь в надежности всех соединений.

2. направьте сканер на штрих-код, нажмите на «курок».

3. После успешного декодирования сканер издаст звуковой сигнал и произойдет однократное мигание светодиода и виброотклик.

Презентационный режим.

Данный режим сканирования подходит для сканирования без нажатия на «курок», например, при установке сканера на подставку (приобретается отдельно).

1. установите сканер требуемым образом и подключите к хост-системе;

2. переведите сканер в презентационный режим путем сканирования соответствующих управляющих кодов;

3. поднесите штрих-код к сканеру. Сканирование будет происходить автоматически.

#### Последовательный режим

Данный режим похож на презентационный. При однократном нажатии на «курок» включается подсветка сканера, сканер начинает сканировать все штрих-коды, которые оказываются у него в поле обзора сенсора. Повторное нажатие на «курок» прекращает сканирование.

1. проверьте подключение сканера к хост-системе;

2. переведите сканер в соответствующий режим путем сканирования соответствующих управляющих кодов;

3. нажмите однократно на «курок». Включится подсветка и прицел сканера.

4. проведите сканером над требуемыми кодами;

5. при успешном сканировании сканер издаст звуковой и вибро-отклик, мигнет светодиодом;

6. после завершения сканирования следует нажать на «курок» и перевести сканер в режим ожидания.

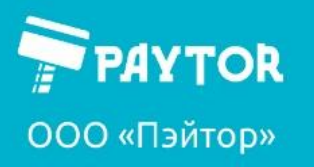

paytor.ru & +7 (812) 317-79-70

info@paytor.ru

<span id="page-5-0"></span>**Коды для изменения режима работы** Вход в режим настроек

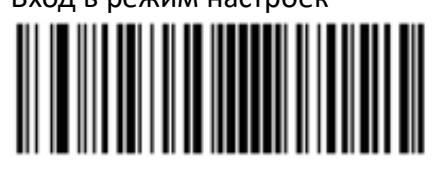

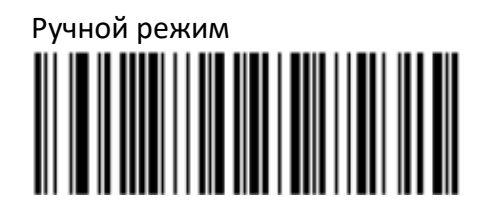

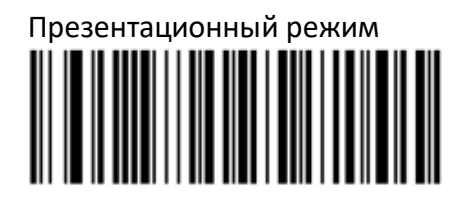

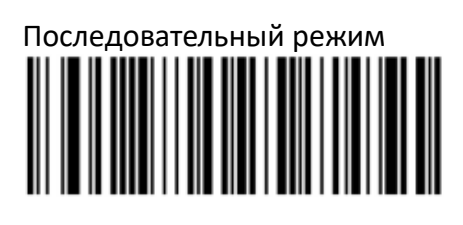

Сохранить и выйти

Для работы в презентационном и последовательном режиме может быть полезна задержка в 1000 мс перед вторым сканированием:

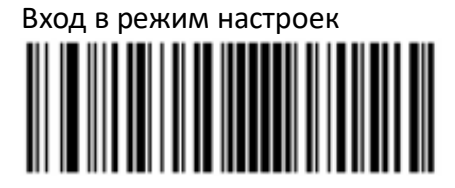

Установка задержки 1000 мс Отключение задержки

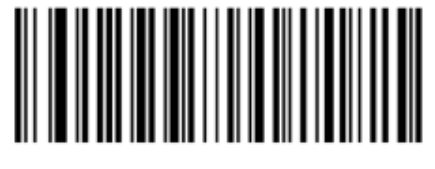

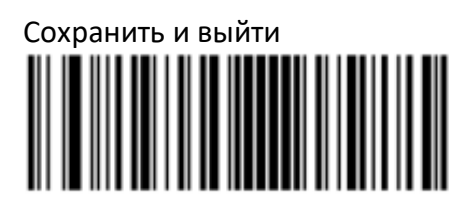

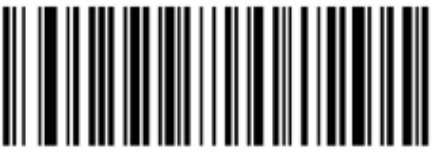

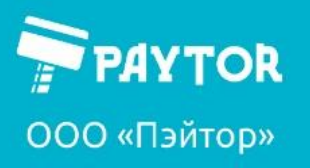

<span id="page-6-0"></span>**Режимы передачи данных**

Разное ПО требует для корректной работы разные режимы передачи данных. По умолчанию используется режим виртуальной USB-клавиатуры. Путем сканирования соответствующих кодов можно переключить в другие режимы работы. Необходимость установки того или иного режима работы следует уточнять в документации к конкретному ПО. **Скачивания отдельного драйвера для работы в различных режимах в ОС Windows 10 не требуется.**

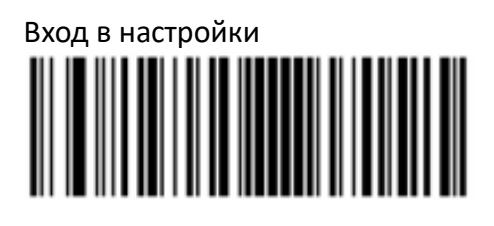

Режим USB-HID (виртуальная клавиатура)

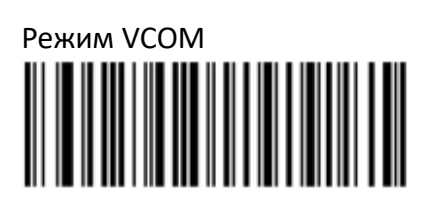

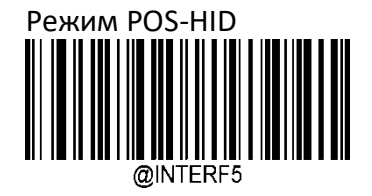

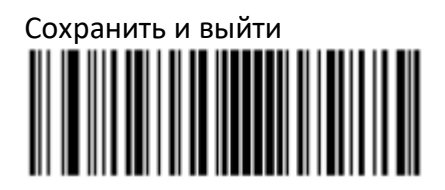

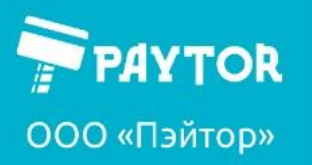

**Depaytor.ru** & +7 (812) 317-79-70

info@paytor.ru

#### <span id="page-7-0"></span>**Сброс застроек на заводские.**

Данный сканер имеет функцию сброса настроек на заводские путем сканирования управляющего штрих-кода:

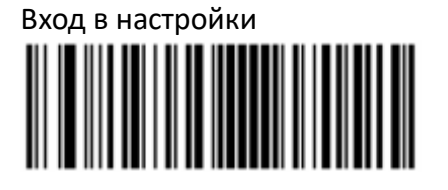

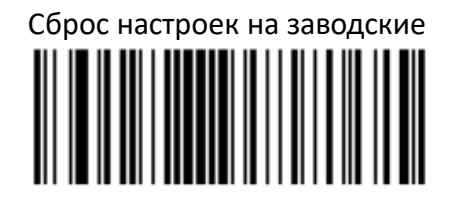

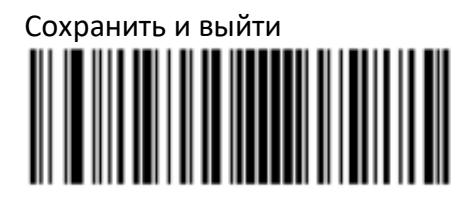

#### <span id="page-7-1"></span>**Управление пользовательскими настройками.**

Имеется возможность сохранять настройки сканера после успешного конфигурирования и загружать ранее сохраненные настройки при необходимости.

Вход в режим настроек

Сохранение пользовательских настроек

Загрузка пользовательских настроек

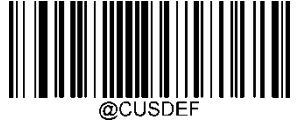

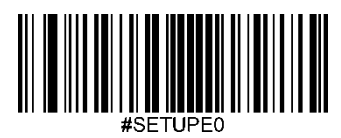

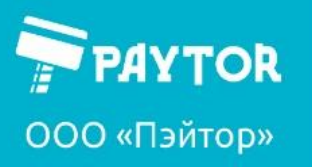

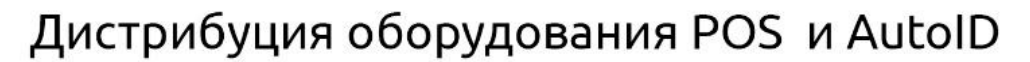

& +7 (812) 317-79-70

info@paytor.ru

#### <span id="page-8-0"></span>**Настройка звука**

У данного сканера имеется возможность включения и отключения звуковых оповещений:

Управление звуковым подтверждением удачного сканирования.

paytor.ru

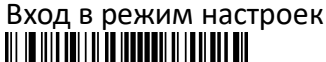

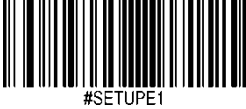

Включение звука

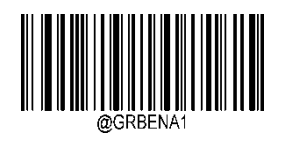

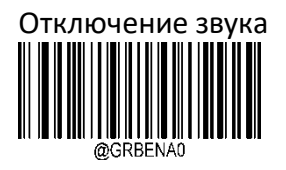

Выход из режима настроек

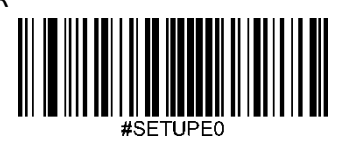

Управление звуком при запуске сканера.

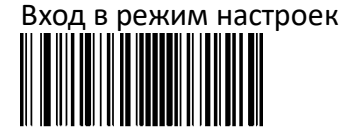

Включение звука

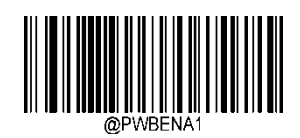

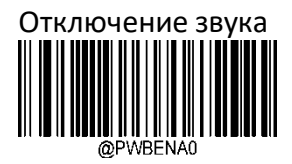

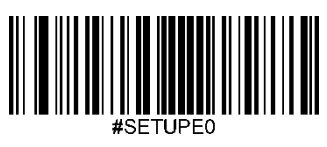

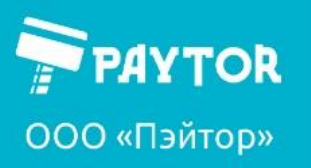

paytor.ru

 $\frac{1}{5}$ +7 (812) 317-79-70

info@paytor.ru

<span id="page-9-0"></span>**Вывод информации об устройстве**

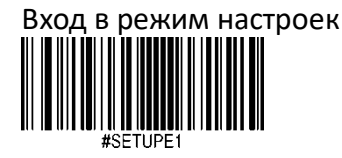

Команда на отображение информации

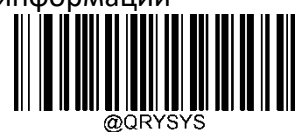

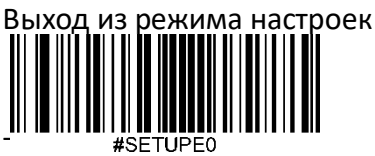

<span id="page-9-1"></span>**Выбор раскладки клавиатуры**

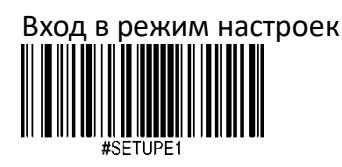

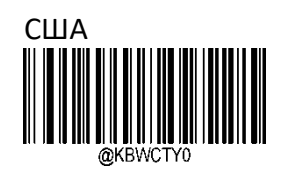

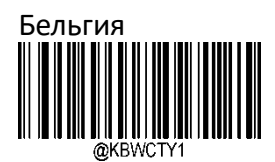

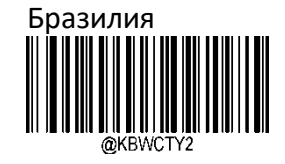

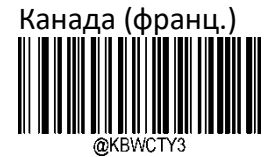

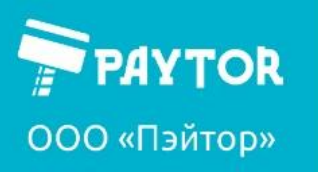

paytor.ru

& +7 (812) 317-79-70

info@paytor.ru

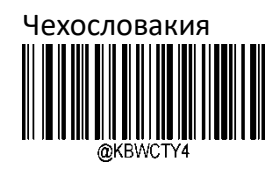

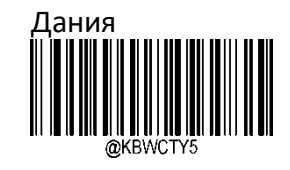

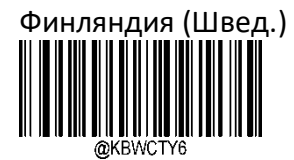

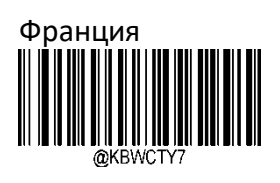

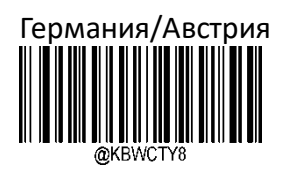

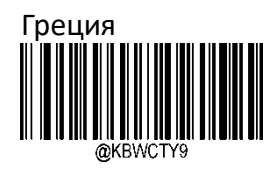

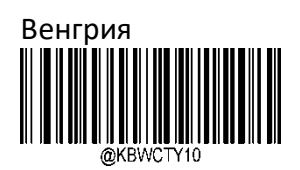

Израиль (иврит)

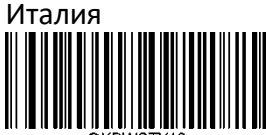

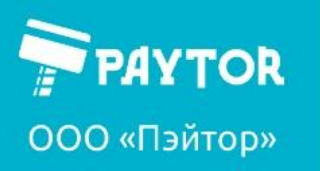

info@paytor.ru

& +7 (812) 317-79-70

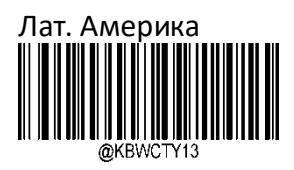

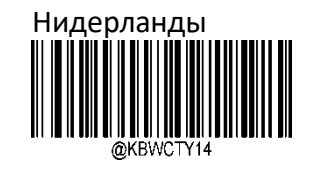

paytor.ru

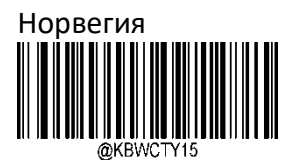

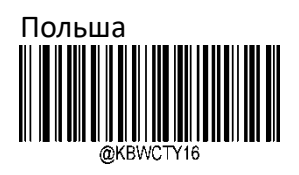

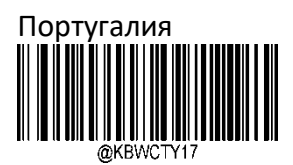

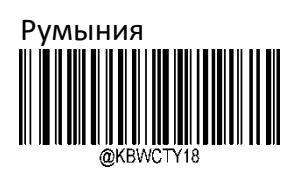

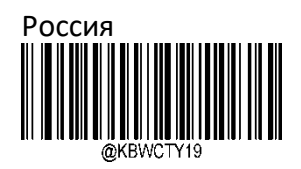

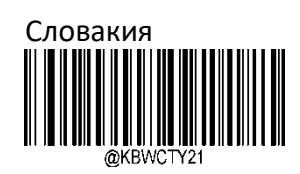

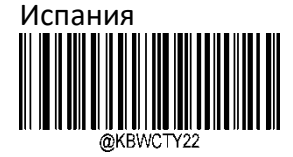

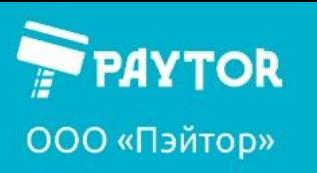

paytor.ru

&+7 (812) 317-79-70

info@paytor.ru

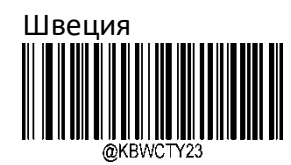

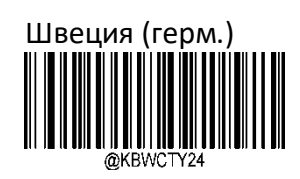

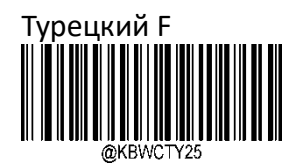

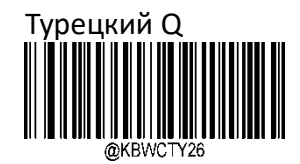

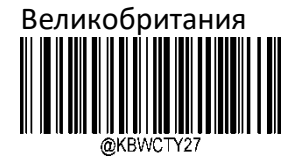

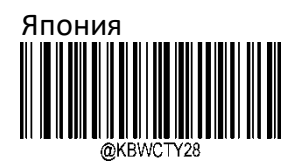

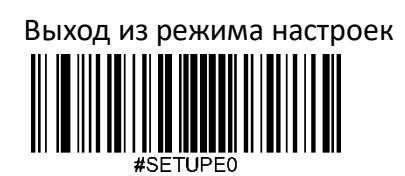

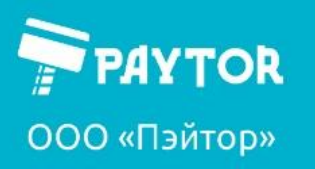

paytor.ru

& +7 (812) 317-79-70

info@paytor.ru

<span id="page-13-0"></span>**Выбор кодировки** 

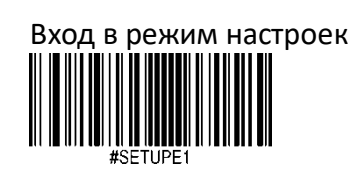

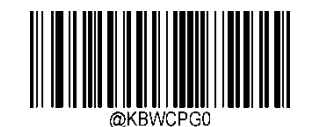

\*\* Code Page 1252 (Latin, West Europe)

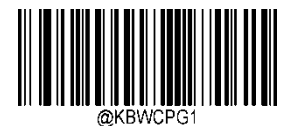

Code Page 1251 (Cyril)

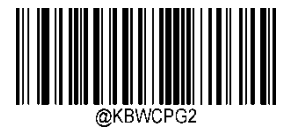

Code Page 1250 (Central Europe)

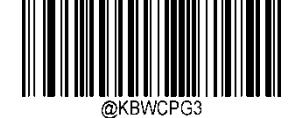

Code Page 1253 (Greece)

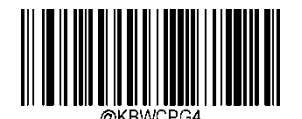

Code Page 1254 (Turkish)

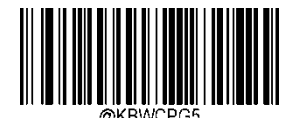

Code Page 1255(Hebrew)

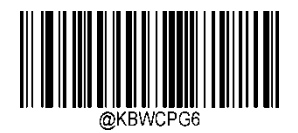

Code Page 1256 (Arabic)

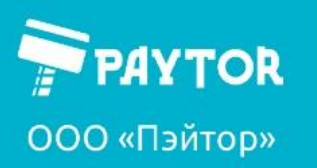

paytor.ru

G + 7 (812) 317-79-70

info@paytor.ru

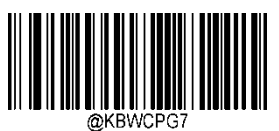

Code Page 1257 (Baltic Sea)

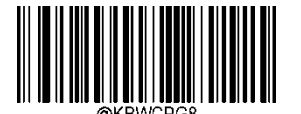

Code Page 1258 (Vietnam)

Выход из режима настроек

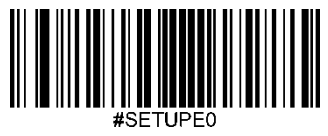

#### <span id="page-14-0"></span>**Задержка ввода символов**

По умолчанию отключена. Если требуется пауза между «нажатиями кнопок» при вводе кода, то следует:

Вход в режим настроек

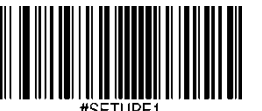

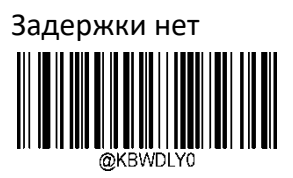

Длинная задержка (40 мс)

Короткая задержка (20 мс)

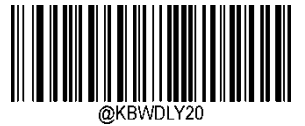

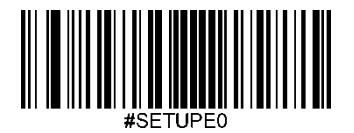

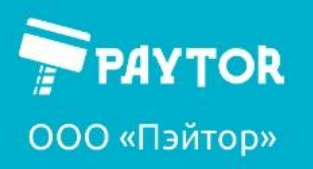

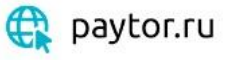

& +7 (812) 317-79-70

info@paytor.ru

<span id="page-15-0"></span>**Включение Caps Lock**

По умолчанию caps lock отключен.

Вход в режим настроек

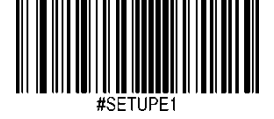

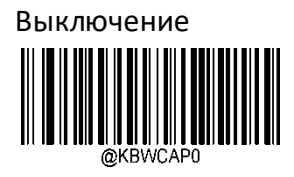

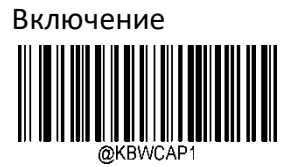

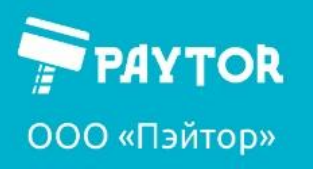

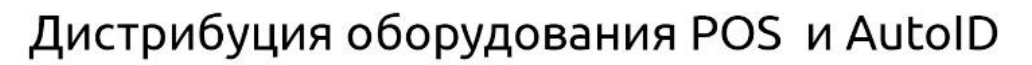

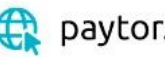

**Depaytor.ru** & +7 (812) 317-79-70

info@paytor.ru

### <span id="page-16-0"></span>**Преобразование регистра**

(По умолчанию отключено)

Вход в режим настроек

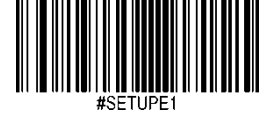

Без преобразования

Преобразование всего в верхний регистр

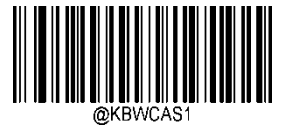

Преобразование всего в нижний регистр

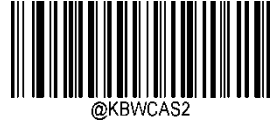

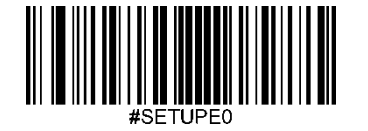

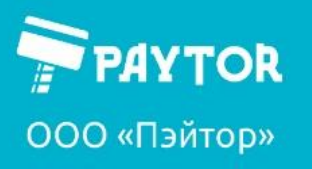

&+7 (812) 317-79-70 paytor.ru

info@paytor.ru

#### <span id="page-17-0"></span>**Настройка времени опроса.**

Время опроса варьируется в пределах 1..10 мс. Чем ниже, тем быстрее сканер загружает информацию в принимающее устройство. Если имеются пропуски символов, то время опроса следует увеличить.

Вход в режим настроек

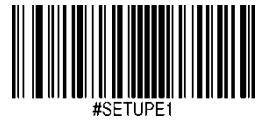

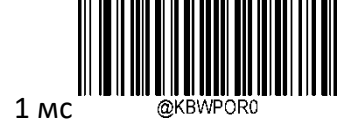

2 мс

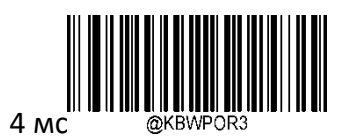

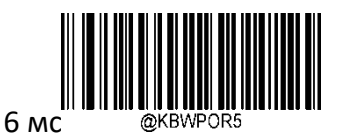

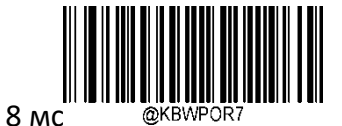

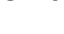

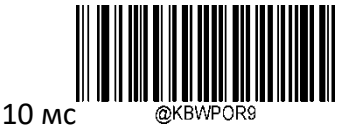

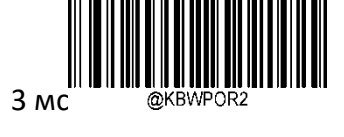

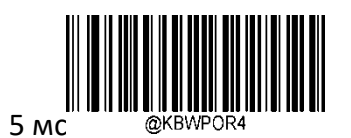

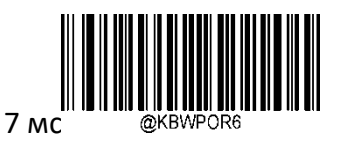

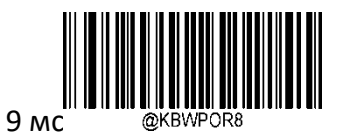

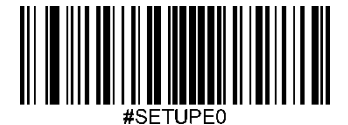

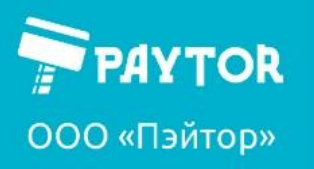

paytor.ru

& +7 (812) 317-79-70

info@paytor.ru

#### <span id="page-18-0"></span>**Управление типами кодов.**

Вход в режим настроек

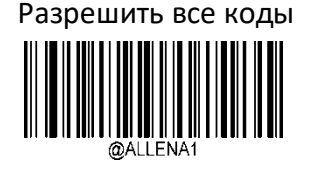

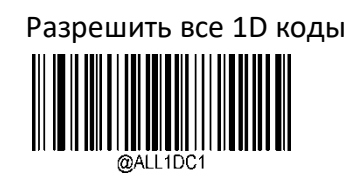

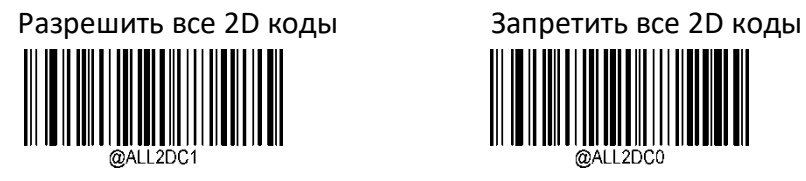

Разрешить все посткоды Запретить все посткоды

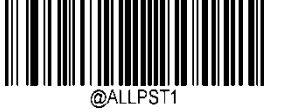

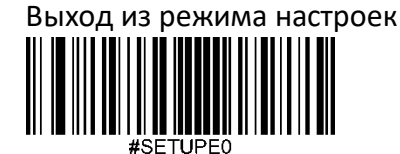

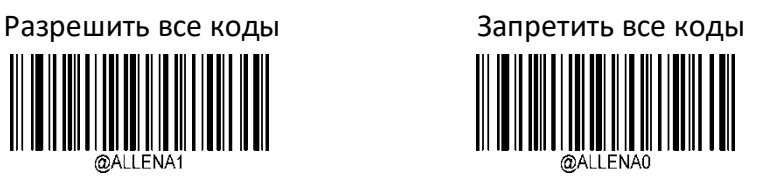

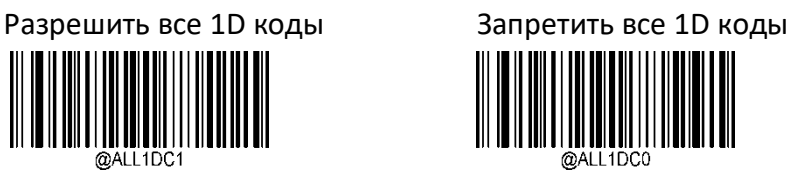

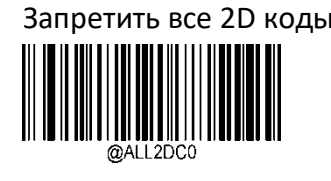

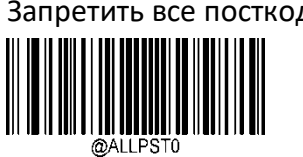

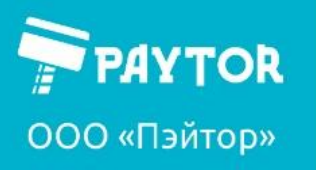

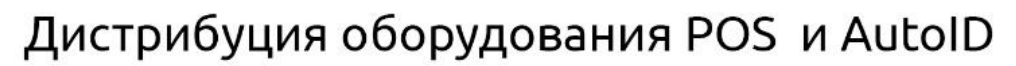

**Compared by Daytor.ru** & +7 (812) 317-79-70

<span id="page-19-0"></span>**Code 128**  Вход в режим настроек 

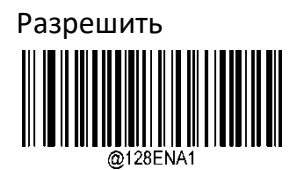

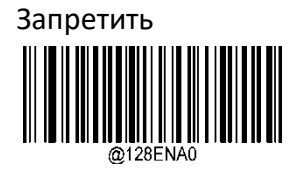

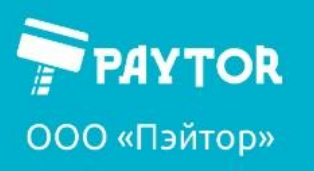

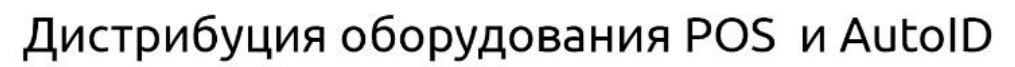

paytor.ru

& +7 (812) 317-79-70

info@paytor.ru

<span id="page-20-0"></span>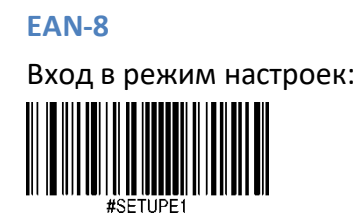

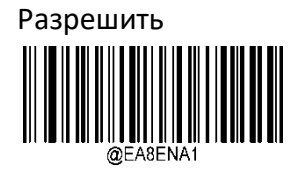

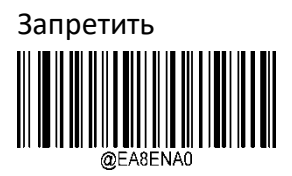

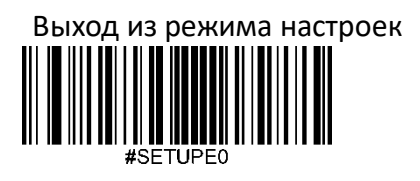

Отправка бита четности в EAN-8 (по умолчанию включена)

Вход в режим настроек

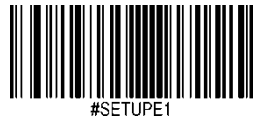

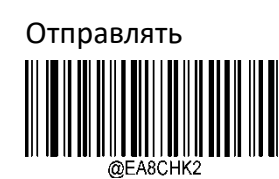

Не отправлять 

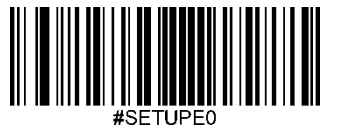

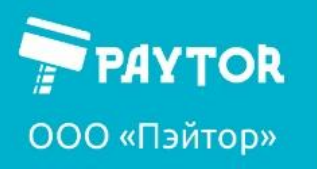

paytor.ru

& +7 (812) 317-79-70

info@paytor.ru

Внешний 2-битный код

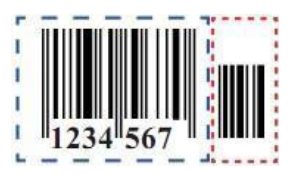

(по умолчанию игнорирование включено) Вход в режим настроек

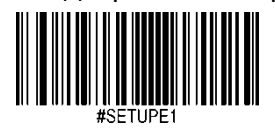

Игнорирование включено

Игнорирование выключено

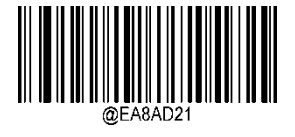

Выход из режима настроек

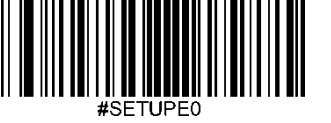

Внешний 5-битный код

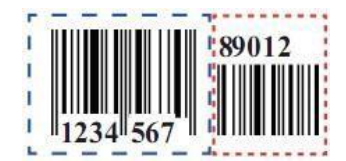

(по умолчанию игнорирование включено)

Вход в режим настроек

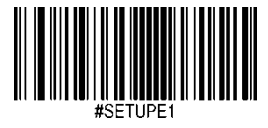

Игнорирование включено

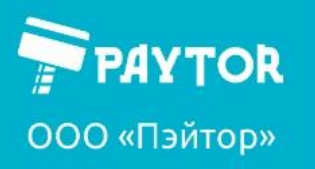

**Depaytor.ru** & +7 (812) 317-79-70

info@paytor.ru

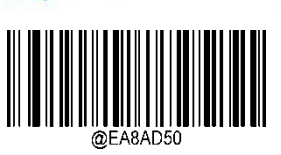

Игнорирование выключено

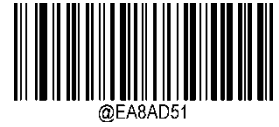

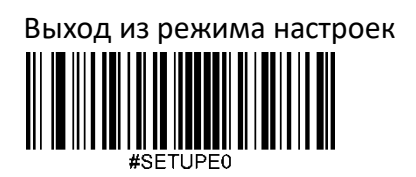

Конвертировать EAN-8 в EAN-13 (по умолчанию выключено)

Вход в режим настроек

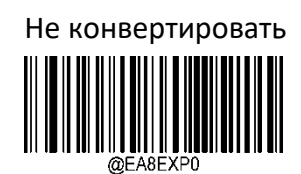

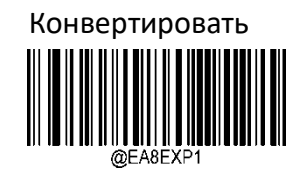

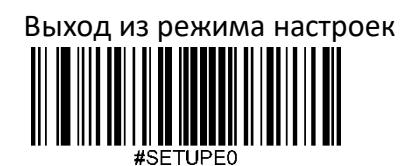

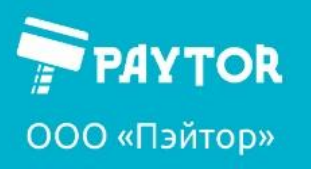

paytor.ru

& +7 (812) 317-79-70

info@paytor.ru

#### <span id="page-23-0"></span>**EAN-13**

(по умолчанию вкл) Вход в режим настроек

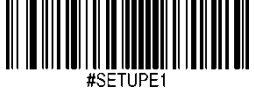

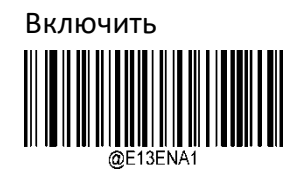

Выключить

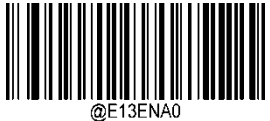

Выход из режима настроек

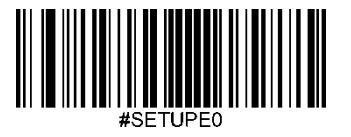

Отправлять символ четности (по умолчанию включено)

Вход в режим настроек

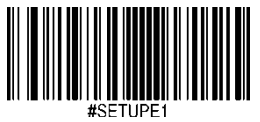

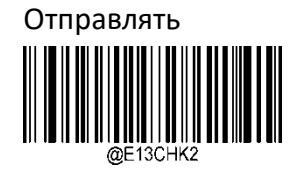

Не отправлять

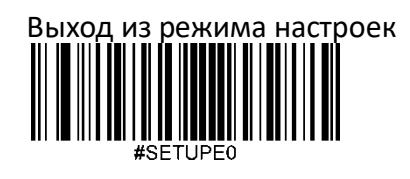

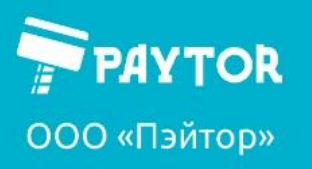

paytor.ru

& +7 (812) 317-79-70

info@paytor.ru

внешний 2-битный код (по умолчанию игнорирование включено) Вход в режим настроек

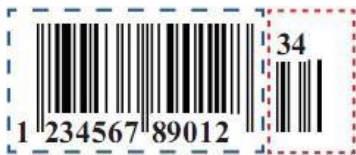

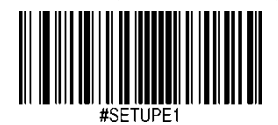

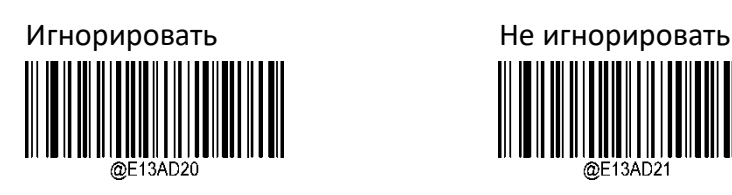

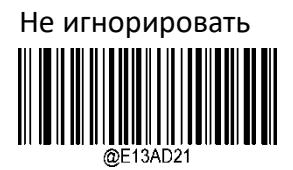

Выход из режима настроек

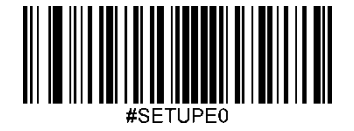

5-битный внешний код

(по умолчанию игнорирование включено)

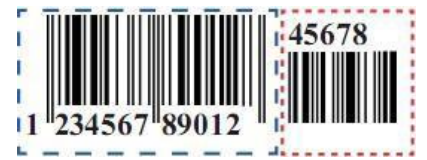

Вход в режим настроек

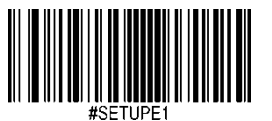

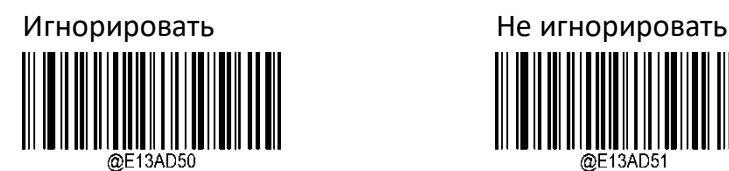

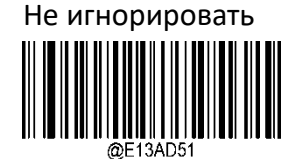

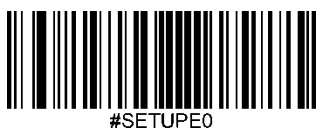

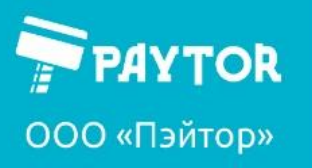

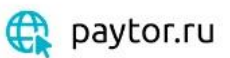

& +7 (812) 317-79-70

info@paytor.ru

### <span id="page-25-0"></span>**UPC-E**

(по умолчанию вкл)

Вход в режим настроек

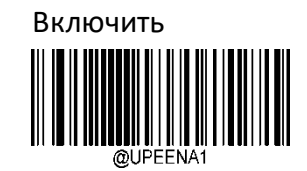

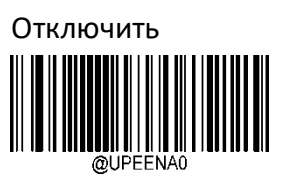

Выход из режима настроек

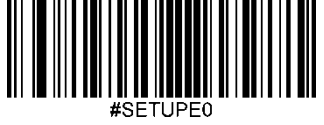

### <span id="page-25-1"></span>**UPC-E0**

(по умолчанию вкл)

Вход в режим настроек

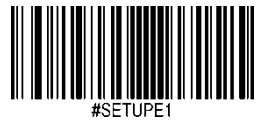

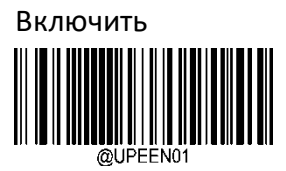

Выключить

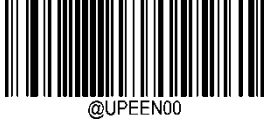

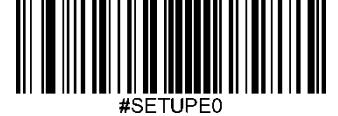

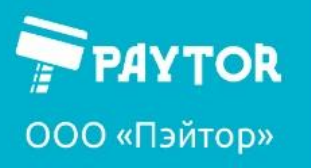

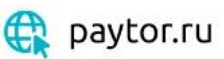

& +7 (812) 317-79-70

info@paytor.ru

<span id="page-26-0"></span>**UPC-E1**

(по умолчанию вкл)

Вход в режим настроек

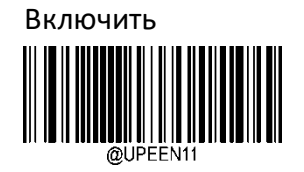

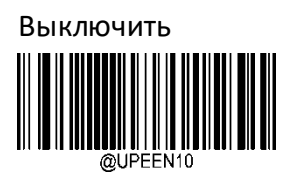

Выход из режима настроек --

отправлять символ четности (по умолчанию включено)

Вход в режим настроек

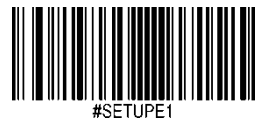

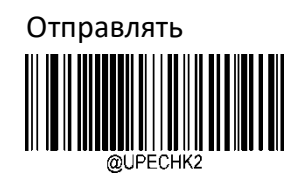

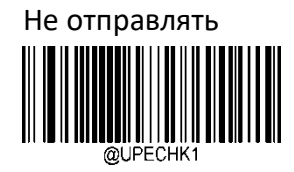

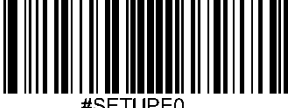

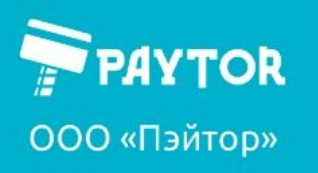

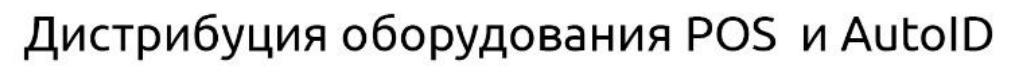

paytor.ru

& +7 (812) 317-79-70

info@paytor.ru

Внешний 2-битный код

(по умолчанию игнорирование включено)

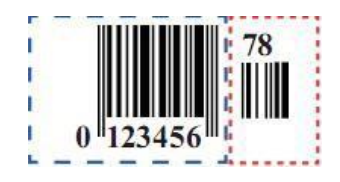

Вход в режим настроек 

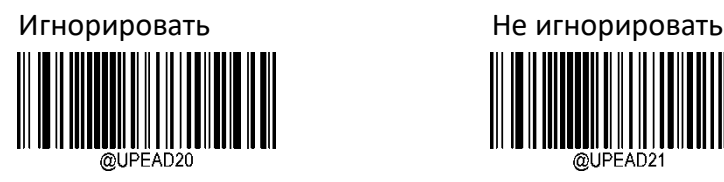

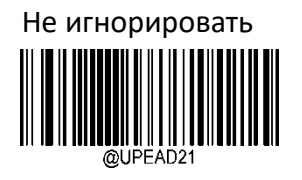

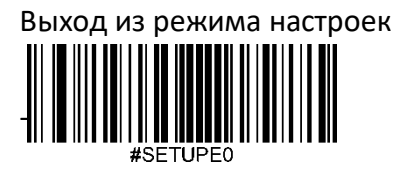

Внешний 5-битный код

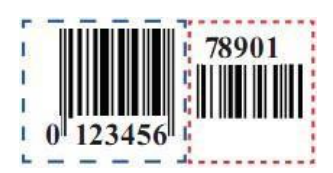

(по умолчанию игнорирование включено)

Вход в режим настроек

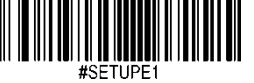

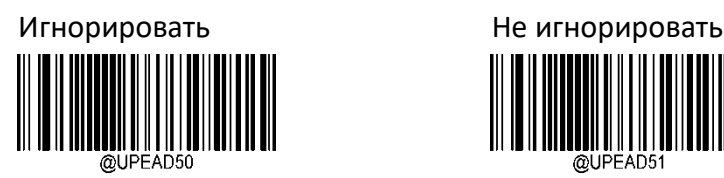

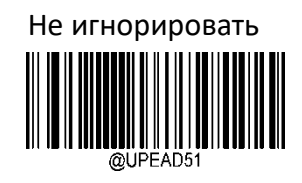

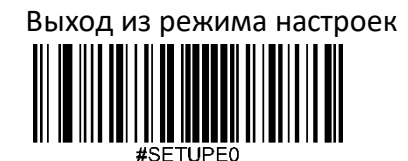

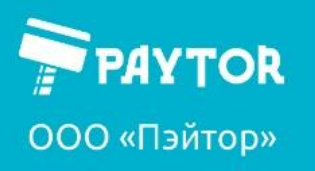

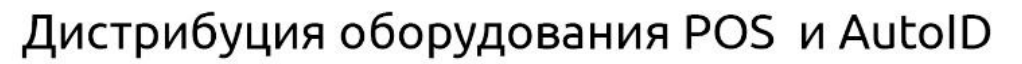

paytor.ru

G +7 (812) 317-79-70

info@paytor.ru

Конвертировать в UPC-A (по умолчанию выключено)

Вход в режим настроек

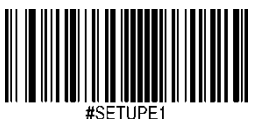

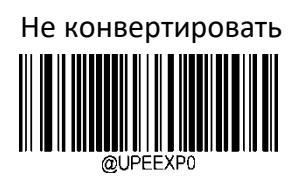

Конвертировать

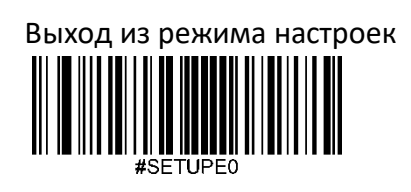

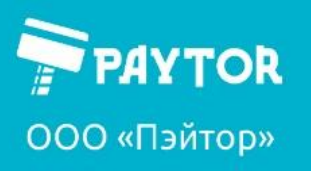

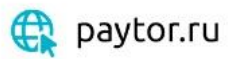

& +7 (812) 317-79-70

info@paytor.ru

<span id="page-29-0"></span>**UPC-A**

(по умолчанию включено) Вход в режим настроек

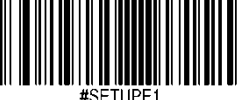

Сброс настроек UPC-A на заводские

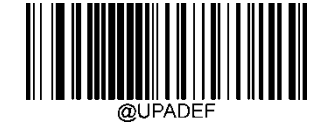

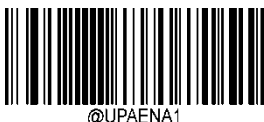

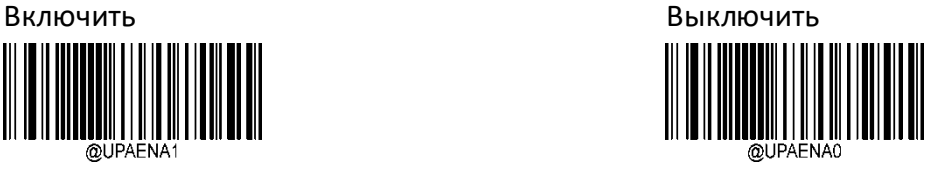

Выход из режима настроек

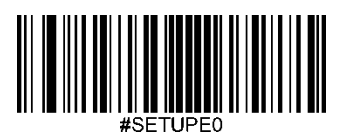

Отправлять бит четности

(по умолчанию включено)

Вход в режим настроек

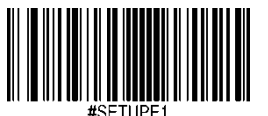

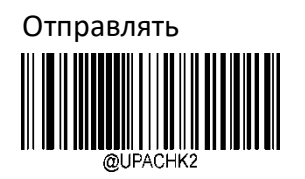

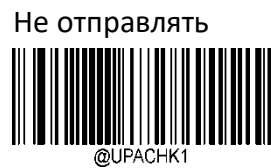

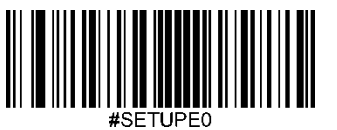

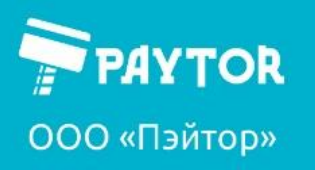

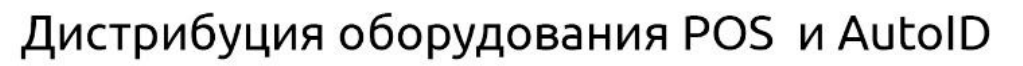

paytor.ru

& +7 (812) 317-79-70

info@paytor.ru

Внешний 2-битный код

(по умолчанию игнорирование включено)

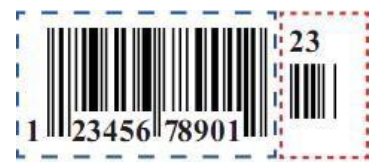

Вход в режим настроек

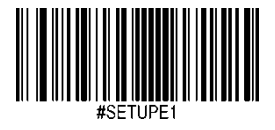

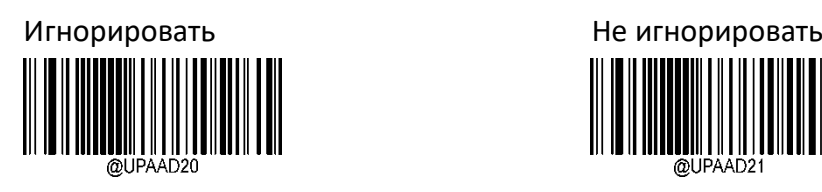

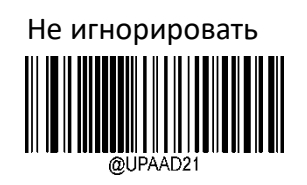

Выход из режима настроек #SETUPE(

Внешний 5-битный код (по умолчанию игнорирование включено) Вход в режим настроек

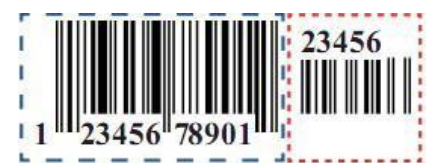

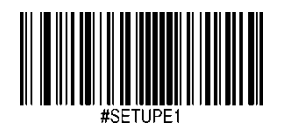

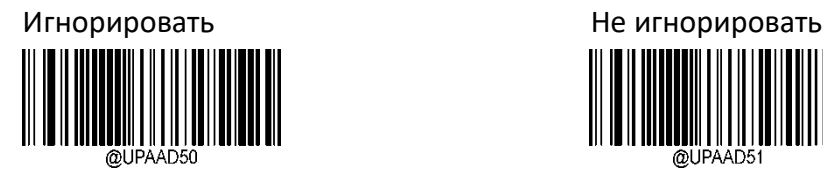

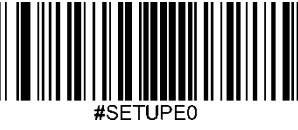

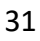

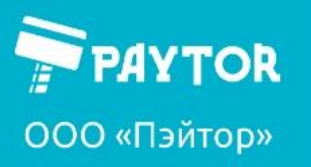

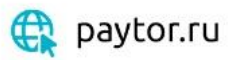

 $\left\sqrt[3]{+7}\right.$  (812) 317-79-70

info@paytor.ru

<span id="page-31-0"></span>**Code 39** 

(по умолчанию включено)

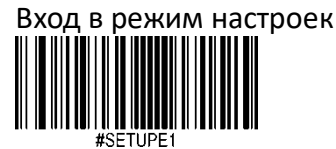

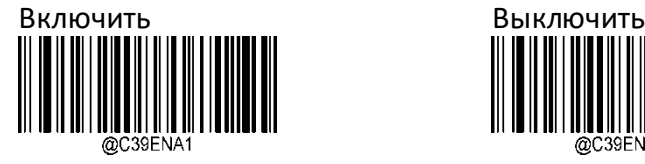

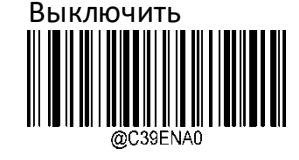

Выход из режима настроек

Четность

(по умолчанию запрещена)

Разрешить не передавать символ четности — сканер проверит код на четность по последнему биту. Если проверка будет успешной, то информация будет передана нормально. Если проверку код не пройдет, то информация не будет передана. Разрешить передавать символ четности - сканер проверит код на четность по последнему биту. Если проверка будет успешной, то будет отправлен символ четности. Если проверку код не пройдет, то информация не будет передана.

Вход в режим настроек

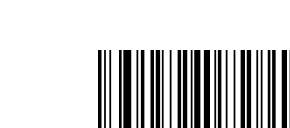

Запрещена

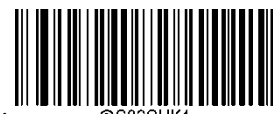

Разрешить не передавать символ четности

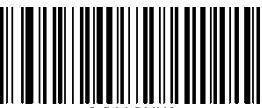

Разрешить передавать символ четности

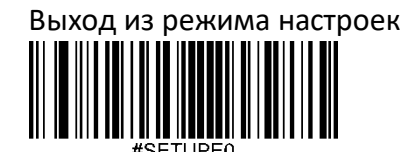

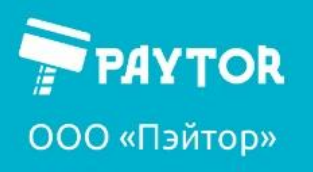

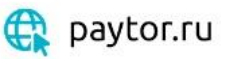

& +7 (812) 317-79-70

info@paytor.ru

Символ начала и конца (по умолчанию выключено)

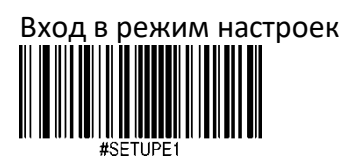

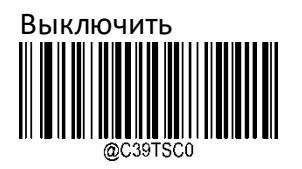

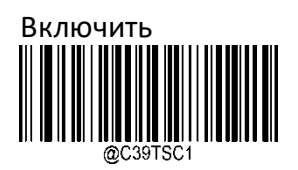

Выход из режима настроек

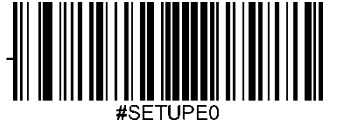

Полный набор ASCII (по умолчанию выключено)

Вход в режим настроек

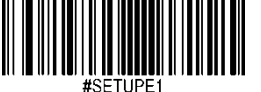

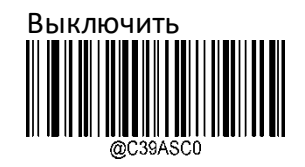

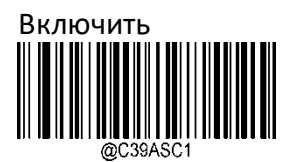

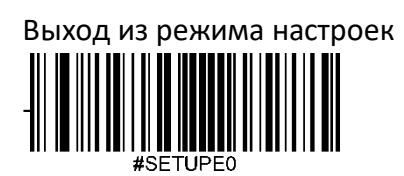

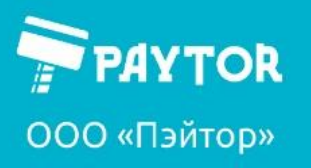

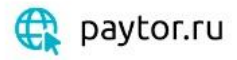

& +7 (812) 317-79-70

info@paytor.ru

<span id="page-33-0"></span>**Code32 Pharmaceutical (PARAF)** 

(по умолчанию выключено) версия Code39 в основном применяемая в Италии. Формула: \* + A + 8 символов + 1 символ четности +\*

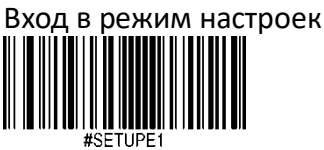

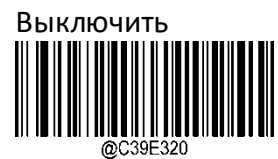

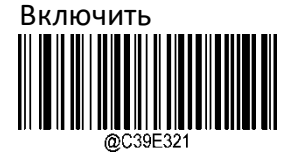

Выход из режима настроек

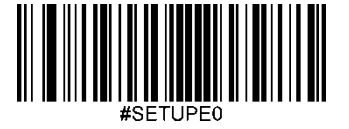

<span id="page-33-1"></span>**Code32 Prefix** (по умолчанию выключено)

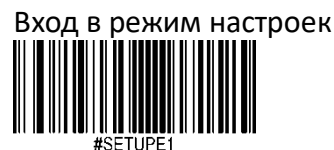

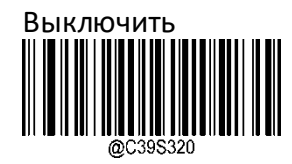

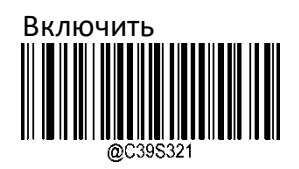

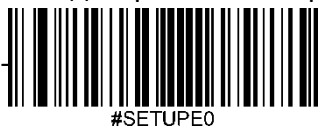

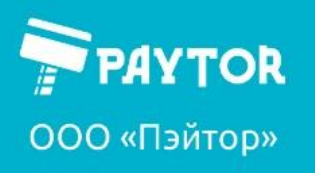

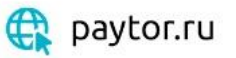

G +7 (812) 317-79-70

info@paytor.ru

Code32 символ четности (по умолчанию выключено)

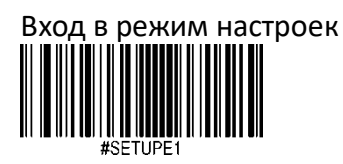

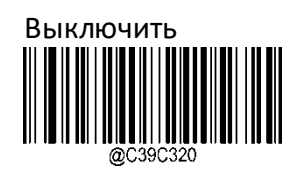

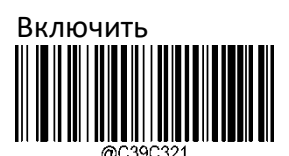

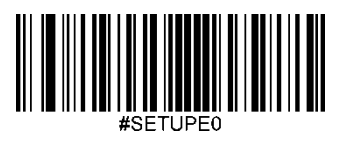

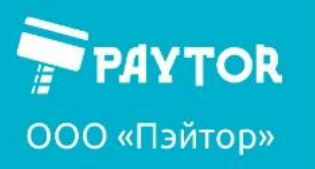

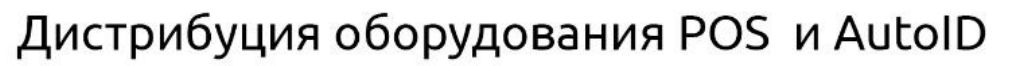

paytor.ru

 $\left\sqrt{\frac{1}{2}} + 7(812) 317 - 79 - 70 \right\}$ 

info@paytor.ru

<span id="page-35-0"></span>**GS1-128 (UCC/EAN-128)**  (по умолчанию включен)

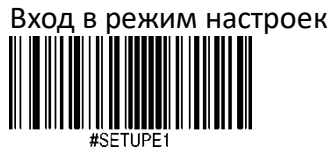

Сброс параметров кода на заводские настройки

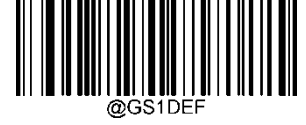

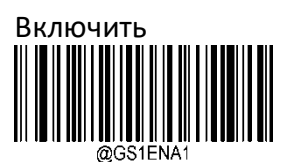

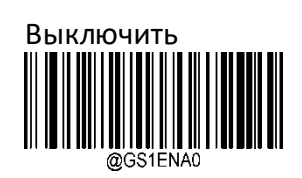

Выход из режима настроек

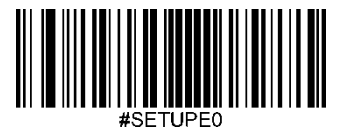

Сканер можно настроить на чтение на чтение GS1-128 определенной длины. Пределы устанавливаются сервисными кодами (см. «символы для ввода кода»). Длина баркода не может превышать 127.

Пример: необходимо установить минимальную длину в 8 бит и максимальную в 12 бит. Порядок действий:

Вход в настройки — минимальная длина — символ «8» - сохранить настройки максимальная длина — символ «1» - символ «2» - сохранить настройки — выход из режима настроек.

Вход в режим настроек

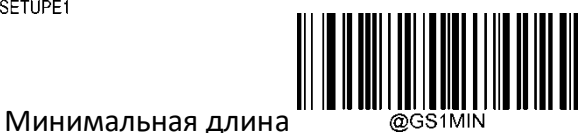

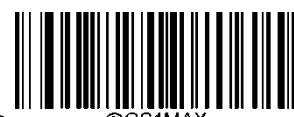

максимальная длина

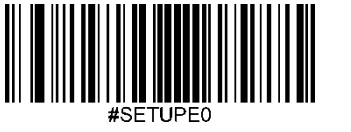

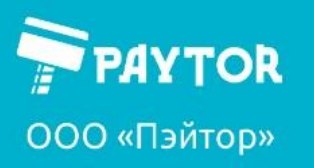

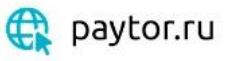

& +7 (812) 317-79-70

info@paytor.ru

<span id="page-36-0"></span>**GS1 Composite (EAN-UCC Composite)**  (по умолчанию включено)

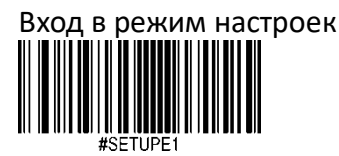

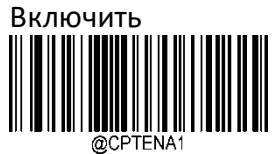

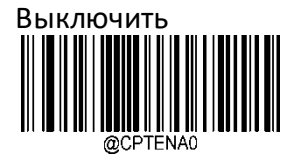

Выход из режима настроек --

<span id="page-36-1"></span>**UPC/EAN версия**  (по умолчанию включено)

Вход в режим настроек

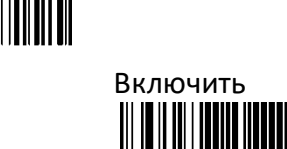

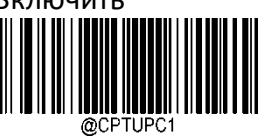

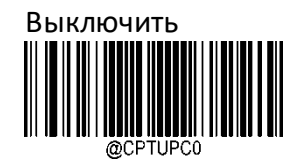

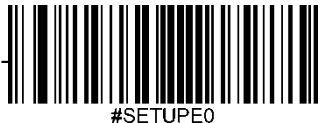

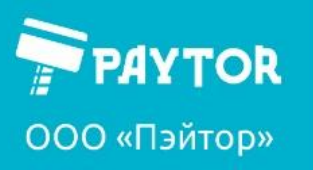

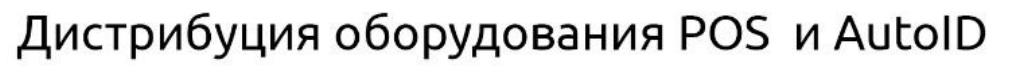

paytor.ru

& +7 (812) 317-79-70

info@paytor.ru

<span id="page-37-0"></span>**ISBN** (по умолчанию вкл)

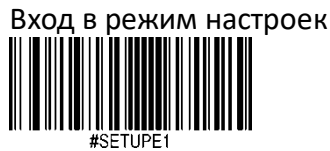

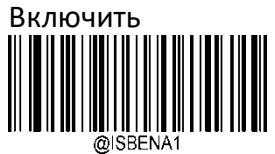

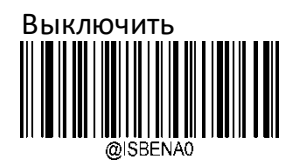

Выход из режима настроек ∥

Формат ISBN Вход в режим настроек

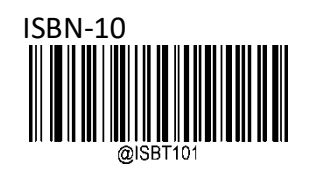

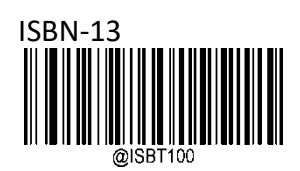

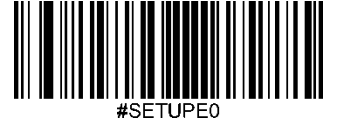

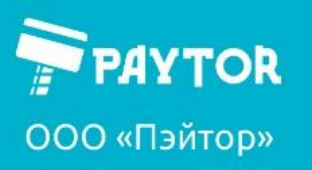

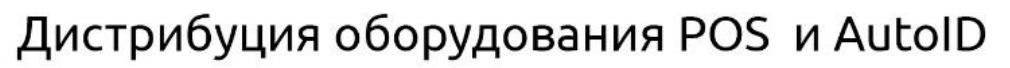

paytor.ru

& +7 (812) 317-79-70

info@paytor.ru

<span id="page-38-0"></span>**ISSN** (по умолчанию вкл)

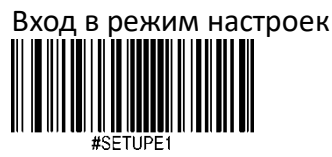

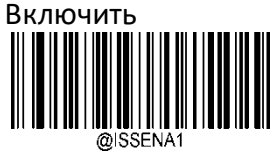

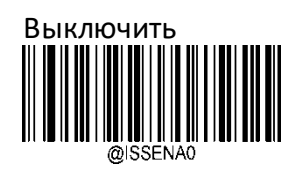

Выход из режима настроек

<span id="page-38-1"></span>**AIM 128**

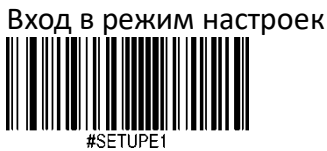

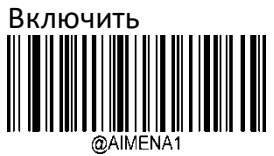

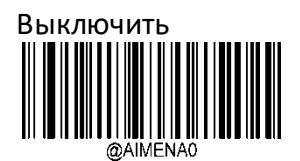

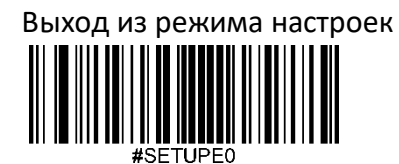

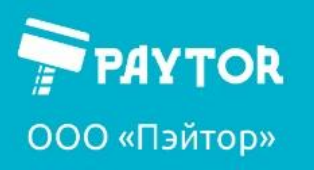

paytor.ru

G +7 (812) 317-79-70

info@paytor.ru

<span id="page-39-0"></span>**ISBT 128**

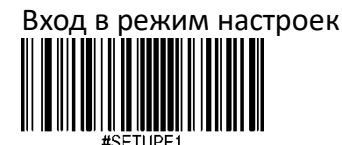

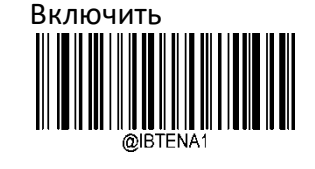

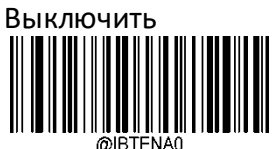

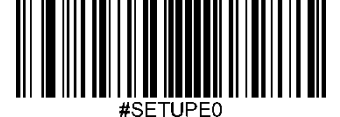

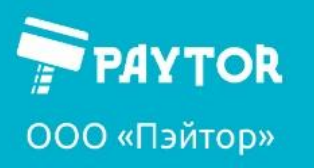

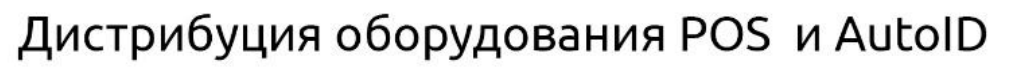

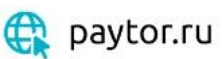

& +7 (812) 317-79-70

info@paytor.ru

<span id="page-40-0"></span>**PDF417** 

(по умолчанию включено)

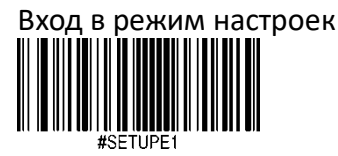

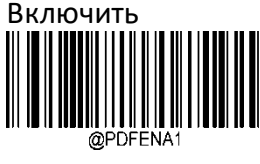

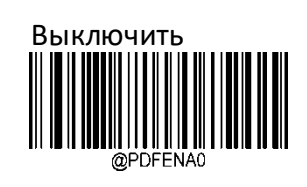

Cчитывать только позитивные коды

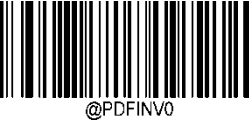

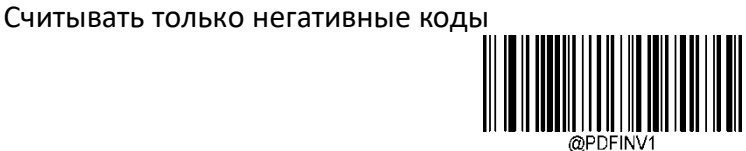

Cчитывать оба типа кодов

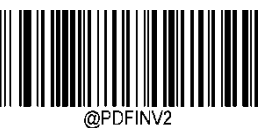

Настройка кодировки символов

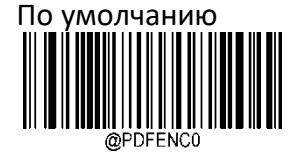

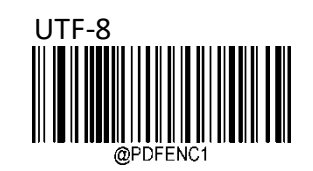

ECI Output (по умолчанию включено) Отключить Включить

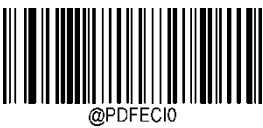

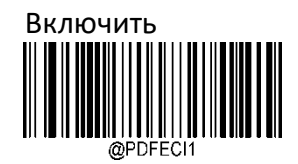

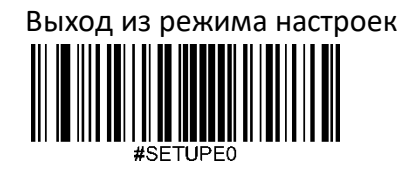

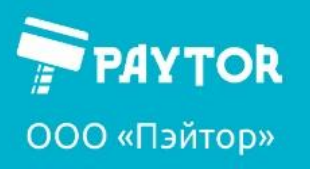

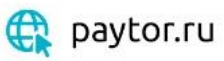

& +7 (812) 317-79-70

info@paytor.ru

<span id="page-41-0"></span>**QR Code**

(по умолчанию включено) Вход в режим настроек

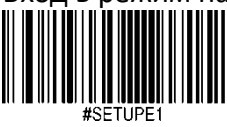

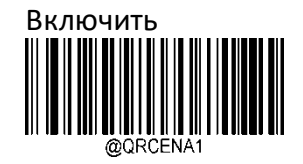

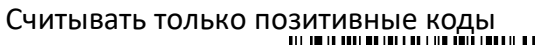

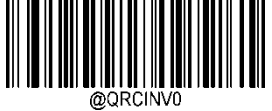

Считывать только негативные коды

Считывать оба типа кодов

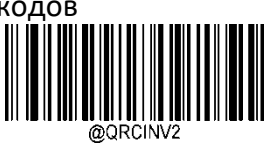

Настройка кодировки символов По умолчанию

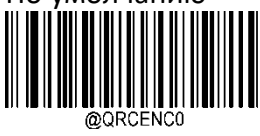

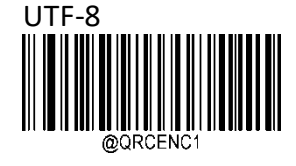

ECI Output (по умолчанию включено) Запретить Разрешить

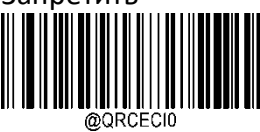

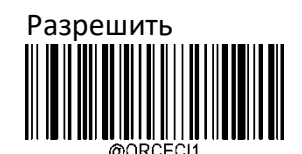

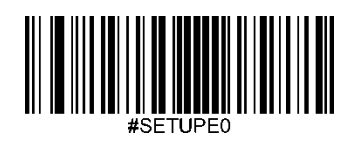

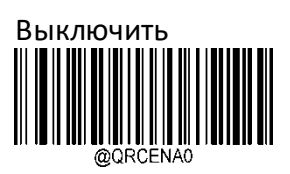

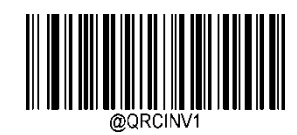

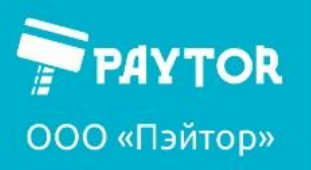

paytor.ru

& +7 (812) 317-79-70

info@paytor.ru

<span id="page-42-0"></span>**DataMatrix**

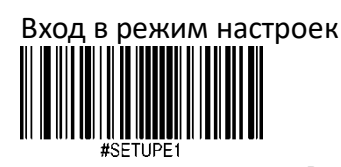

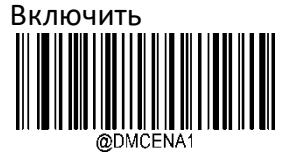

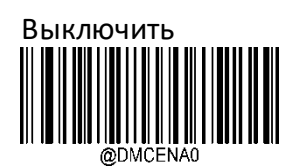

Выход из режима настроек

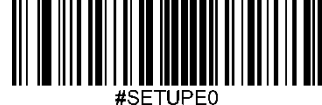

Matrix code

(по умолчанию разрешен)

разрешение считывать прямоугольные коды (не только квадратные)

Вход в режим настроек

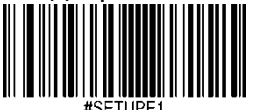

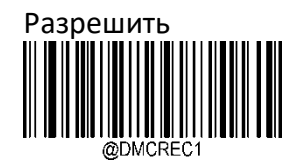

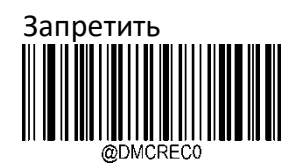

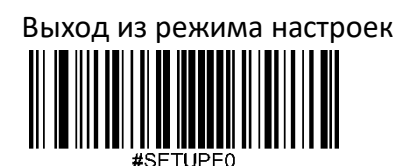

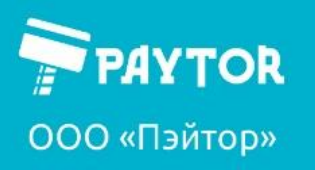

paytor.ru

& +7 (812) 317-79-70

info@paytor.ru

Считывание инверсивных кодов

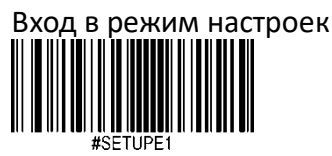

Считывать только позитивные коды

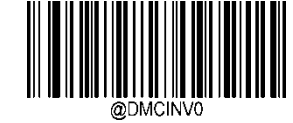

Считывать только негативные коды

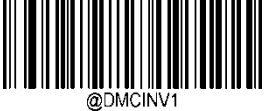

Считывать оба типа кодов

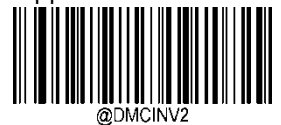

Настройка кодировки символов

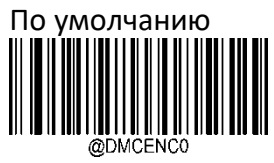

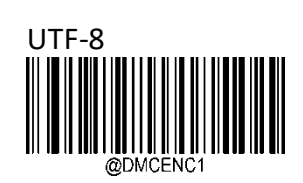

ECI Output Выключить 

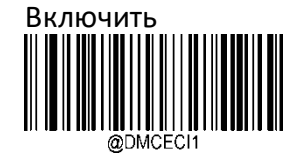

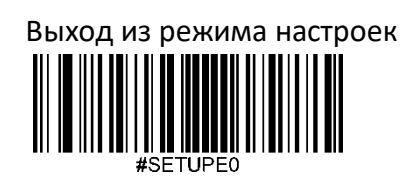

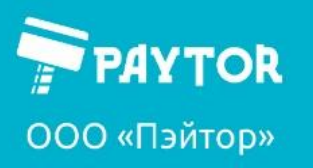

paytor.ru

& +7 (812) 317-79-70

info@paytor.ru

### <span id="page-44-0"></span>**Настройка префикса и суффикса**

<span id="page-44-1"></span>**Настройка префикса.**

1. Вход в режим настроек:

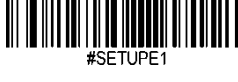

2. Изменение префикса:

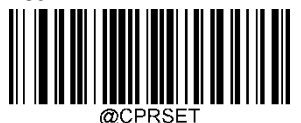

3. Ввод кода:

Отсканировать набор символов согласно таблице кодов. Если не требуется наличие префикса — перейти к п4.

4. Сохранение настроек префикса:

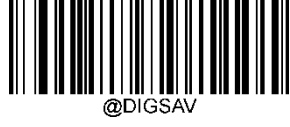

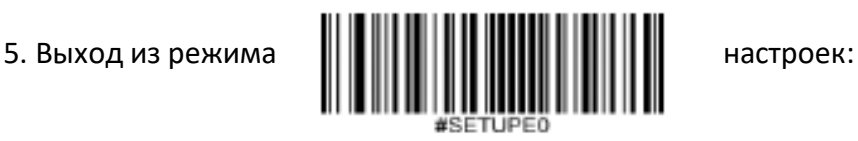

6\*. Если ранее префиксы не были включены, то следует проделать:

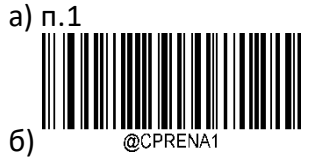

в) п.5

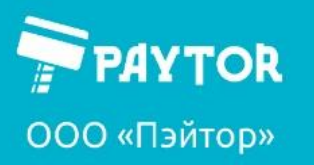

paytor.ru

 $\left\sqrt[3]{+7}\right.$  (812) 317-79-70

info@paytor.ru

<span id="page-45-0"></span>**Настройка суффикса.**

1. Вход в режим настроек:

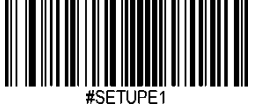

2. Изменение суффикса:

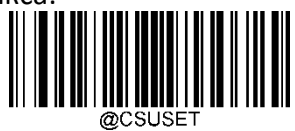

3. Ввод кода:

Отсканировать набор символов согласно таблице кодов. Если не требуется наличие суффикса — перейти к п4.

4. Сохранение настроек суффикса:

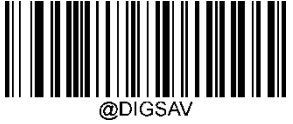

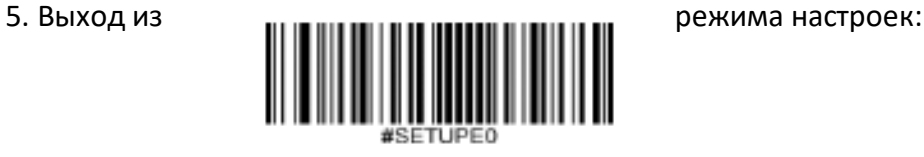

6\*. Если ранее суффиксы не были включены, то следует проделать:

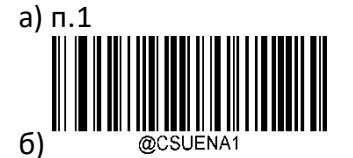

в) п.5

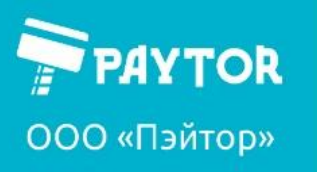

paytor.ru

&+7 (812) 317-79-70

info@paytor.ru

### <span id="page-46-0"></span>**Символы для ввода кода.**

С помощью этих символов вводится код по таблице.

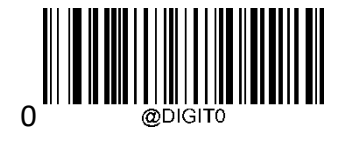

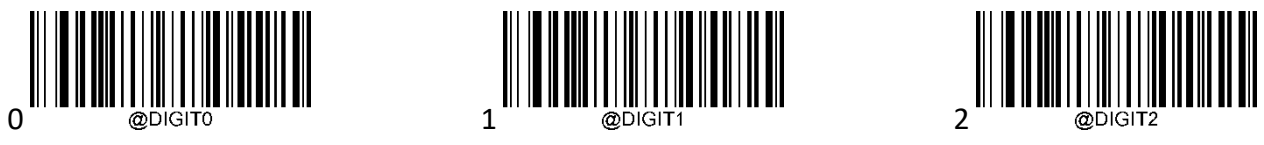

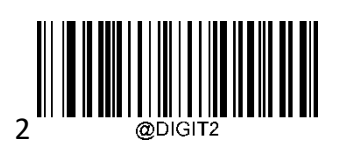

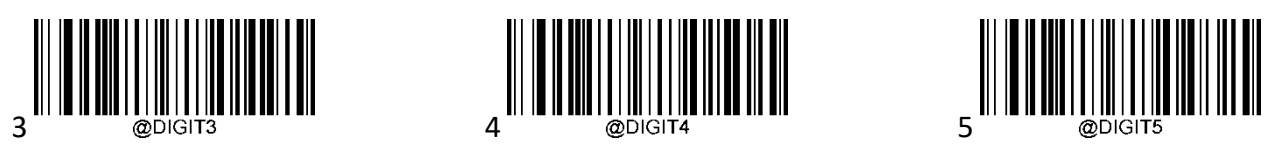

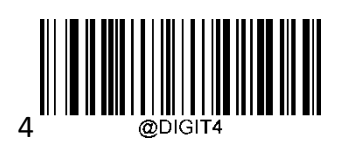

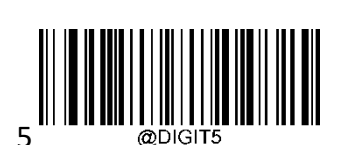

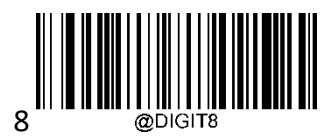

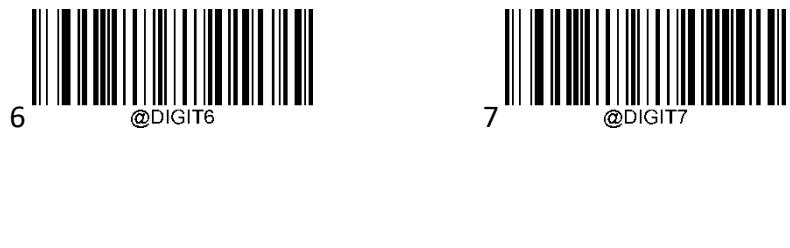

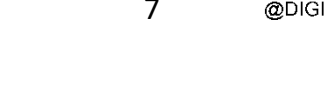

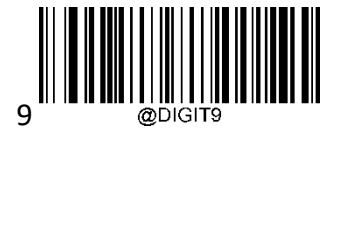

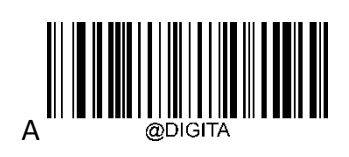

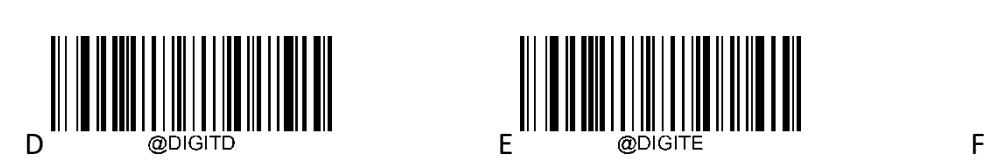

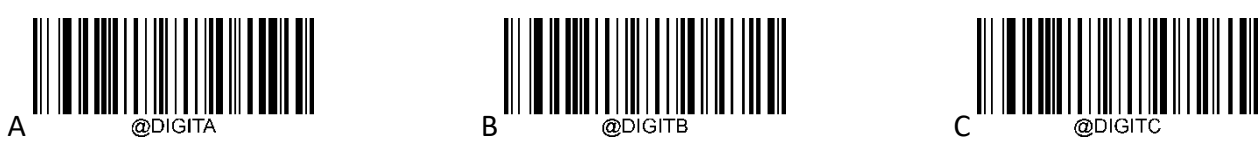

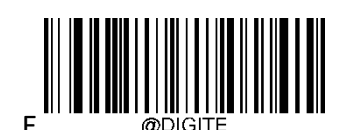

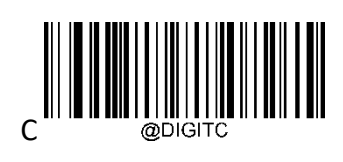

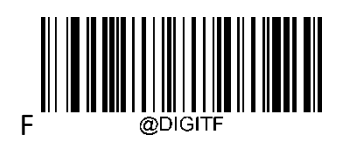

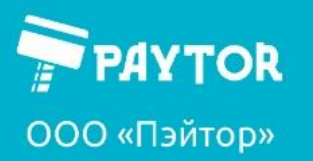

**E** paytor.ru  $\left[\frac{1}{2} + 7(812) + 317 - 79 - 70\right]$  info@paytor.ru

### <span id="page-47-0"></span>**Таблица кодов символов**

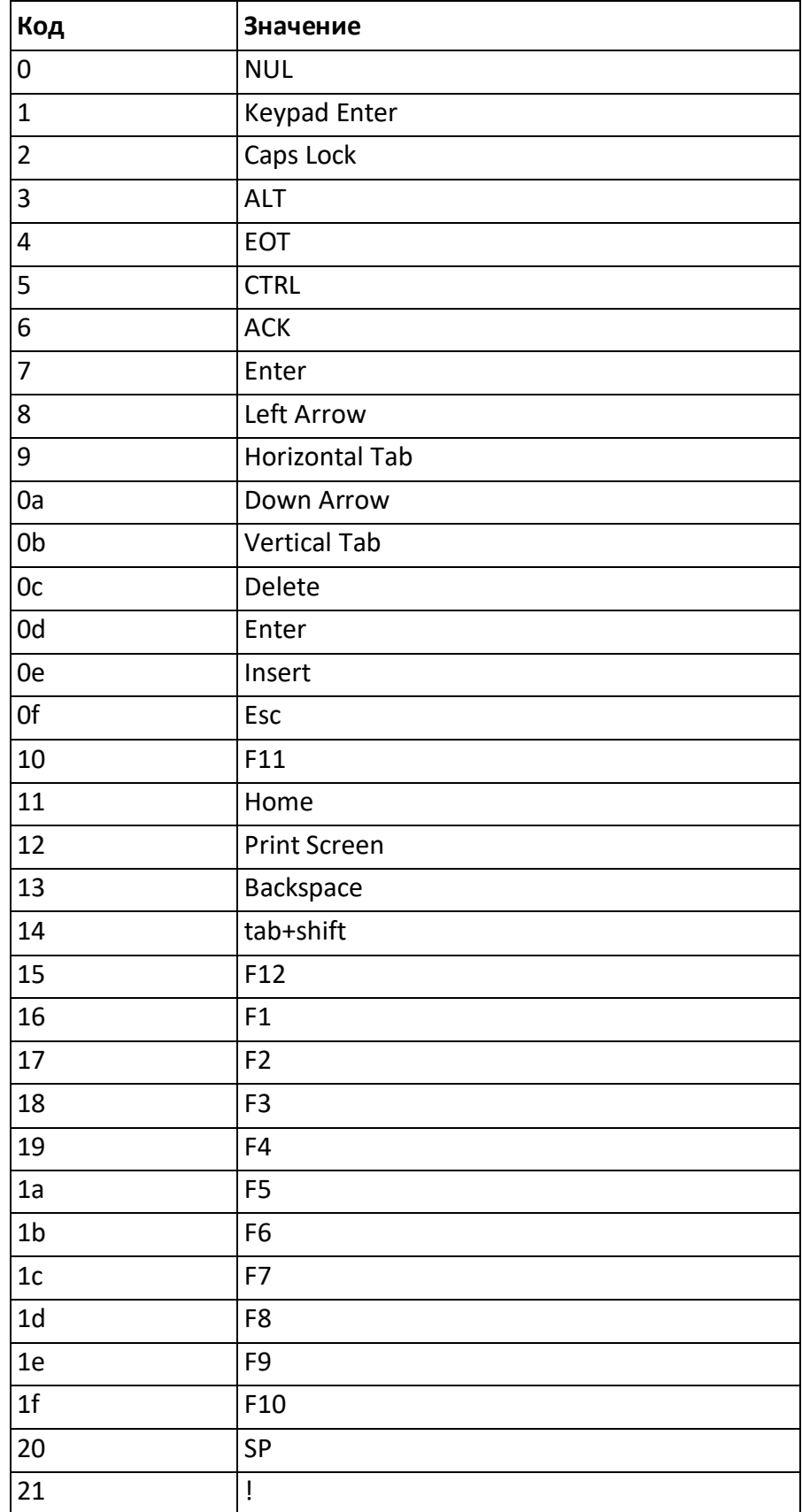

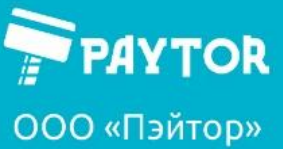

"  $\overline{22}$ 23 # \$ 24 25 % 26 & 27 ` 28 ( 29 ) \* 2a 2b + 2c , 2d -  $\overline{2e}$ . 2f / 30 0 31 1 32 2 33 3 34 4 35 5 36 6 37 7 8 38 39 9 3a :  $3b$  ; 3c  $\overline{a}$ 3d = 3e > 3f ? 40 @ 41 A 42 B  $\overline{C}$ 43 44 D 45 E 46 F

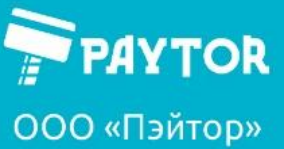

6a

6b

j

k

## Дистрибуция оборудования POS и AutoID

 $\overline{47}$ G 48 H 49 I 4a J 4b K 4c L 4d M N 4e 4f O 50 P 51 Q 52 R  $\overline{\mathsf{s}}$ 53 54 T 55 U 56 V 57 W 58 X 59 Y 5a Z 5b  $\lceil$ 5c \ 5d ] 5e  $\boldsymbol{\Lambda}$ 5f \_ 60 ' 61 a 62 b 63 c 64 d 65 e f 66 67 g 68 h 69 i

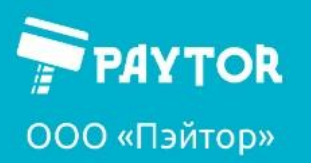

Paytor.ru & +7 (812) 317-79-70 **A** info@paytor.ru

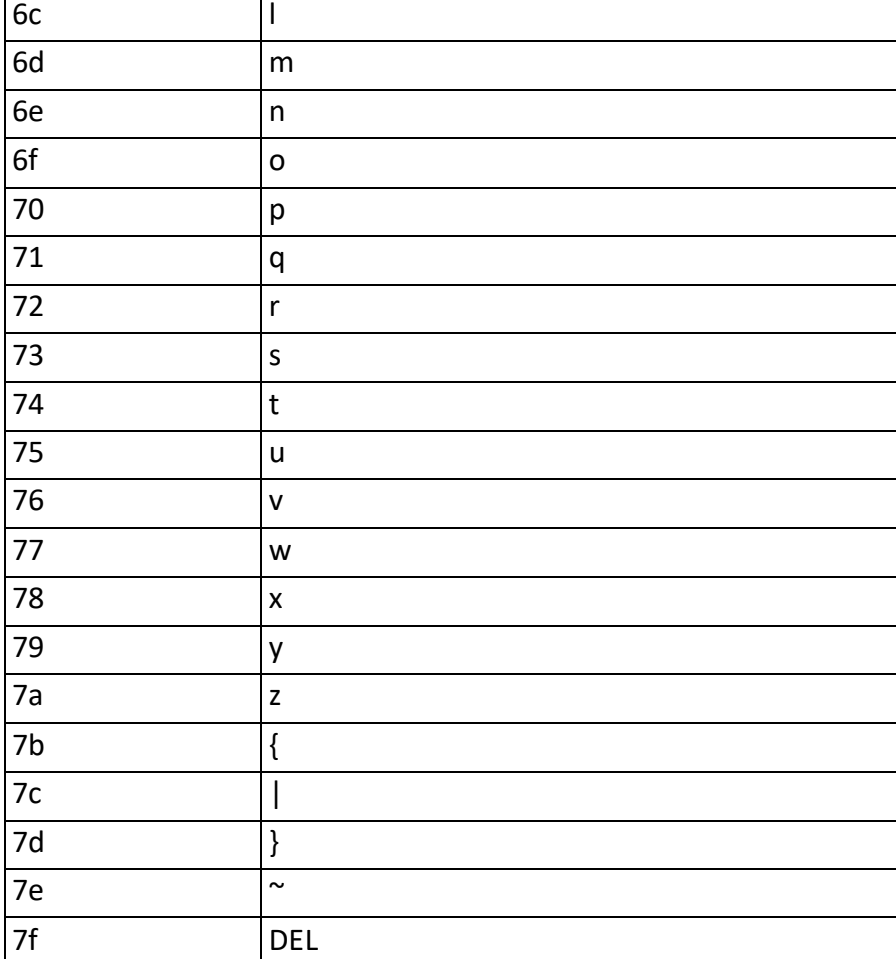